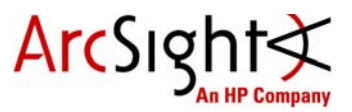

# Upgrade CentOS 6.2 to CentOS 6.5 for ArcSight Express 4.0 Patch 1 Virtual Appliance Technical Note

This document provides information on how to upgrade from CentOS 6.2 to CentOS 6.5 on an ArcSight Express 4.0 Patch 1 virtual appliance (VA). As part of the upgrade, you might (if needed) have to move the /boot partition to the / partition. After completing that task, you then perform the OS upgrade. Perform this upgrade after you have successfully upgraded your ArcSight Express installation to 4.0 Patch 1. See the ArcSight Express 4.0 Patch 1 Release Notes for details.

### Moving /boot Partition to / Partition

If the total allocated size of the /boot partition on the machine that is running ArcSight Express 4.0 Patch 1 is 46M or less, then you will need to move the /boot partition to the / partition in order to support the upgrade from CentOS 6.2 to CentOS 6.5. If you find that you do not need to move the /boot partition, skip this section and go to Upgrading [CentOS 6.2 to CentOS 6.5 for ArcSight Express Appliance.](#page-2-0)

- **1** As user root, download the required script to any folder. The script is: mv\_boot\_partition\_to\_root.pl
- **2** Verify the script. HP provides a digital private key to enable you to verify that the signed software you received is indeed from HP and has not been manipulated in any way by a third party.

Visit the following site for information and instructions:

https://h20392.www2.hp.com/portal/swdepot/displayProductInfo.do?productNumber =HPLinuxCodeSigning

- **3** Execute su arcsight to switch user to arcsight.
- **4** Stop all ArcSight services by running the following command: /sbin/service arcsight\_services stop all
- **5** Backup the /opt/arcsight directory and move it to another machine.
- **6** Take a snapshot of your virtual machine in vSphere (or vCenter). You might need to revert your virtual machine to its original state if there is an issue during the execution of the mv\_boot\_partition\_to\_root.pl script.
- **7** Execute su root to switch user to root.
- **8** Ensure the script has executable permissions. If it does not run following command to make it executable: chmod +x mv boot partition to root.pl
- **9** Run the following command to start execution of the script: ./mv\_boot\_partition\_to\_root.pl
- **10** After the script completes, it will prompt you to reboot the system. Answer **y** to reboot immediately, or **n** and reboot the system manually.
- **11** Verify that /boot is now a directory under the / partition (instead of in a separate partition).
- **12** Execute su arcsight to switch user to arcsight.
- **13** Verify all ArcSight services by running the following command: /sbin/service arcsight\_services status all
- **14** Restart any ArcSight services that do not restart automatically.
- **15** Start the ArcSight Console and ensure you can log in successfully. Check a few features to make sure they operate as expected.

#### Known Issues

These are known issues that can occur after you run the mv boot partition to root.pl script.

#### Unable to Change Directory to /opt

To fix this issue, run following commands as root:

- **1** Unmount the /opt partition by running the following command: umount /opt
- **2** Run the repair utility: xfs repair -L /dev/sda6
- **3** Remount the /opt partition: mount /opt
- **4** Reboot the system.

### Not All ArcSight Services Are Running After Execution of mv\_boot\_partition\_to\_root.pl Script

If some ArcSight services not running after you execute the script, verify that there is no stale lock file for the postgresql service:

- **1** Remove following file if it is present: /opt/arcsight/logger/current/runtime/.s.PGSQL.1976.lock
- **2** Restart postgresql service after removing above mentioned lock file: /sbin/service arcsight\_services start postgresql

## <span id="page-2-0"></span>Upgrading CentOS 6.2 to CentOS 6.5 for ArcSight Express Appliance

This section provides information on how to upgrade from CentOS 6.2 to CentOS 6.5 on an ArcSight Express 4.0 Patch 1 appliance:

- **1** Execute su root to switch user to root.
- **2** Download the upgrade file to any folder. The file is: ae-centos62-to-centos65-upgrade.tar.gz
- **3** Verify the upgrade file. HP provides a digital private key to enable you to verify that the signed software you received is indeed from HP and has not been manipulated in any way by a third party.

Visit the following site for information and instructions:

https://h20392.www2.hp.com/portal/swdepot/displayProductInfo.do?productNumber =HPLinuxCodeSigning

- **4** Execute su arcsight to switch user to arcsight.
- **5** Stop all ArcSight services by running the following command: /sbin/service arcsight\_services stop all
- **6** Execute su root to switch user to root.
- **7** From the directory where you downloaded the archive in step 1, extract it as follows:

/bin/tar zxvf ae-centos62-to-centos65-upgrade.tar.gz

**8** Change directory:

cd ae-centos62-to-centos65-upgrade

**9** Run the following command to start the upgrade:

./osupgrade.sh

- **10** Make sure the system is rebooted after the script completes.
- **11** Execute su arcsight to switch user to arcsight.
- **12** Verify all ArcSight services by running the following command: /sbin/service arcsight\_services status all
- **13** If any ArcSight services are not restarted automatically, restart them.
- **14** Check the operating system version by running the following command:

cat /etc/redhat-release

The result of this command should be:

Centos release 6.5 (Final)

**15** Start the ArcSight Console to make sure you can log in successfully. Check a few features to make sure they operate as expected.

The CentOS 6.5 upgrade is now complete.

Copyright © 2015 Hewlett-Packard Development Company, L.P. Confidential computer software. Valid license from HP required for possession, use or copying. Consistent with FAR 12.211 and 12.212, Commercial Computer Software, Computer Software Documentation, and Technical Data for Commercial Items are licensed to the U.S. Government under vendor's standard commercial license.

The information contained herein is subject to change without notice. The only warranties for HP products and services are set forth in the express warranty statements accompanying such products and services. Nothing herein should be construed as constituting an additional warranty. HP shall not be liable for technical or editorial errors or omissions contained herein.

Follow this link to see a complete statement of copyrights and acknowledgements: <http://www.hpenterprisesecurity.com/copyright>

February 26, 2015